# **ArtNet DMX-UNIVERSE DR 4.1**

User Manual

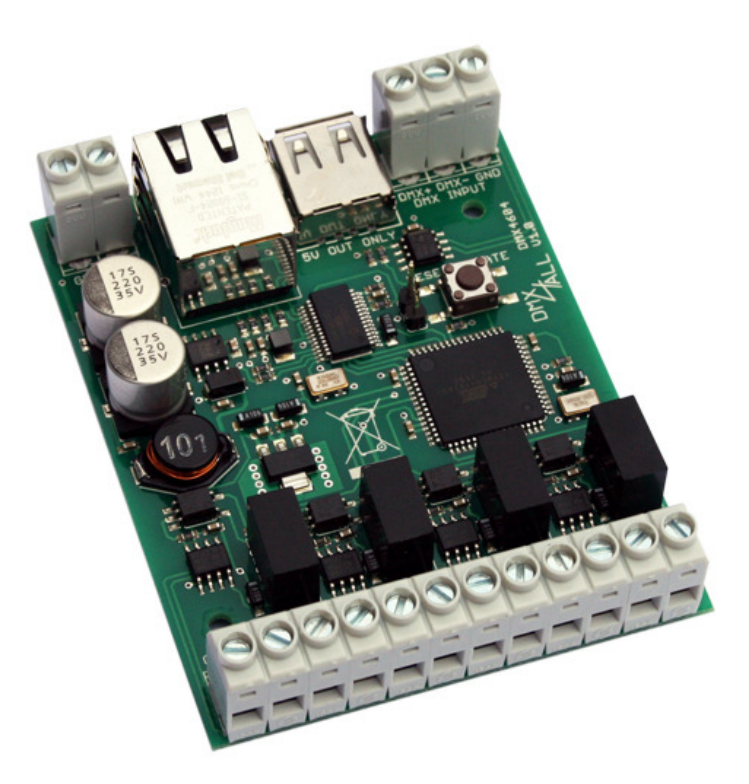

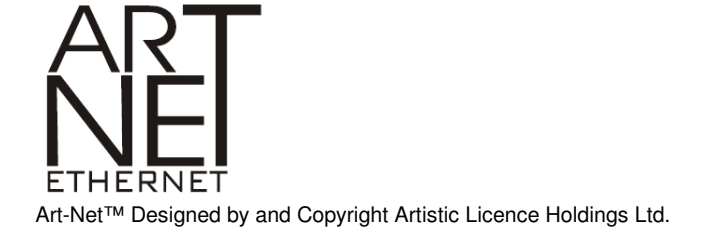

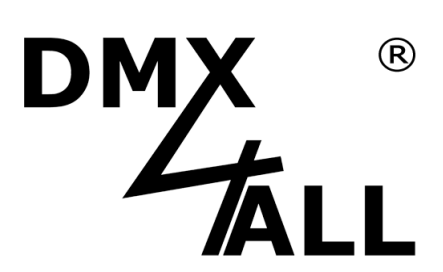

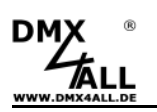

# **Description**

The **ArtNet-DMX-UNIVERSE DR 4.1** is equipped with 4 DMX outputs and 1 DMX input. Each DMX output is galvanically isolated.

Via a RJ45 connection a linkage to the ArtNet network happens.

A user-friendly configuration via a web browser enables a fast and uncomplicated setting for all parameters.

Additionally the Extension Mode enables an output of 1024 DMX-channels for each DMX output. So, in total up to 4096 channels can be supported. The Extension Mode is optimized for controlling the DMX4ALL MagiarLED products.

# **Technical Data**

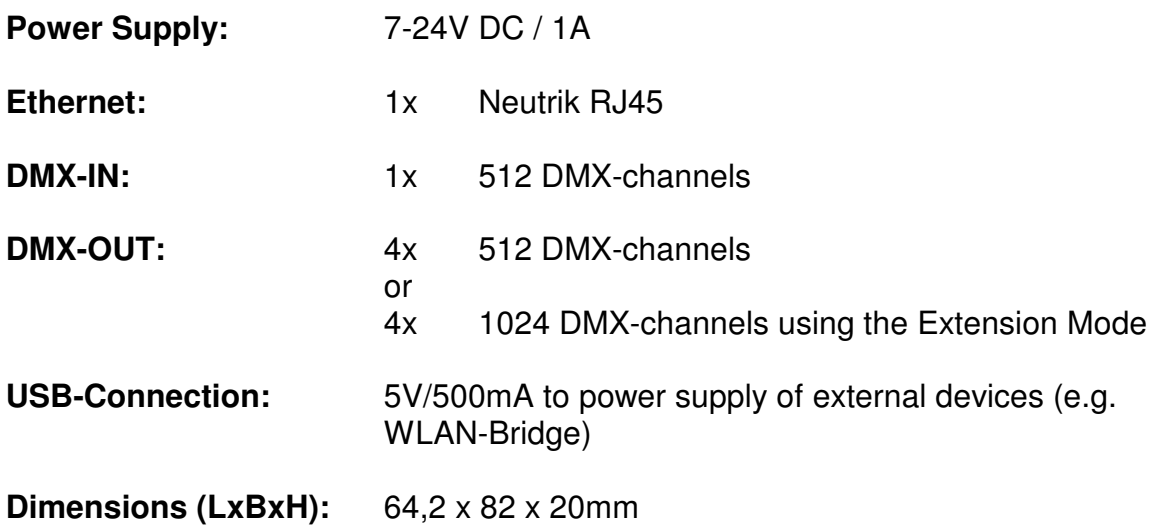

## **Delivery**

- 1x ArtNet-DMX UNIVERSE DR 4.1
- 1x RJ45 network cable 1:1
- 1x User Manual (german)

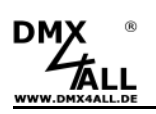

# **Connection**

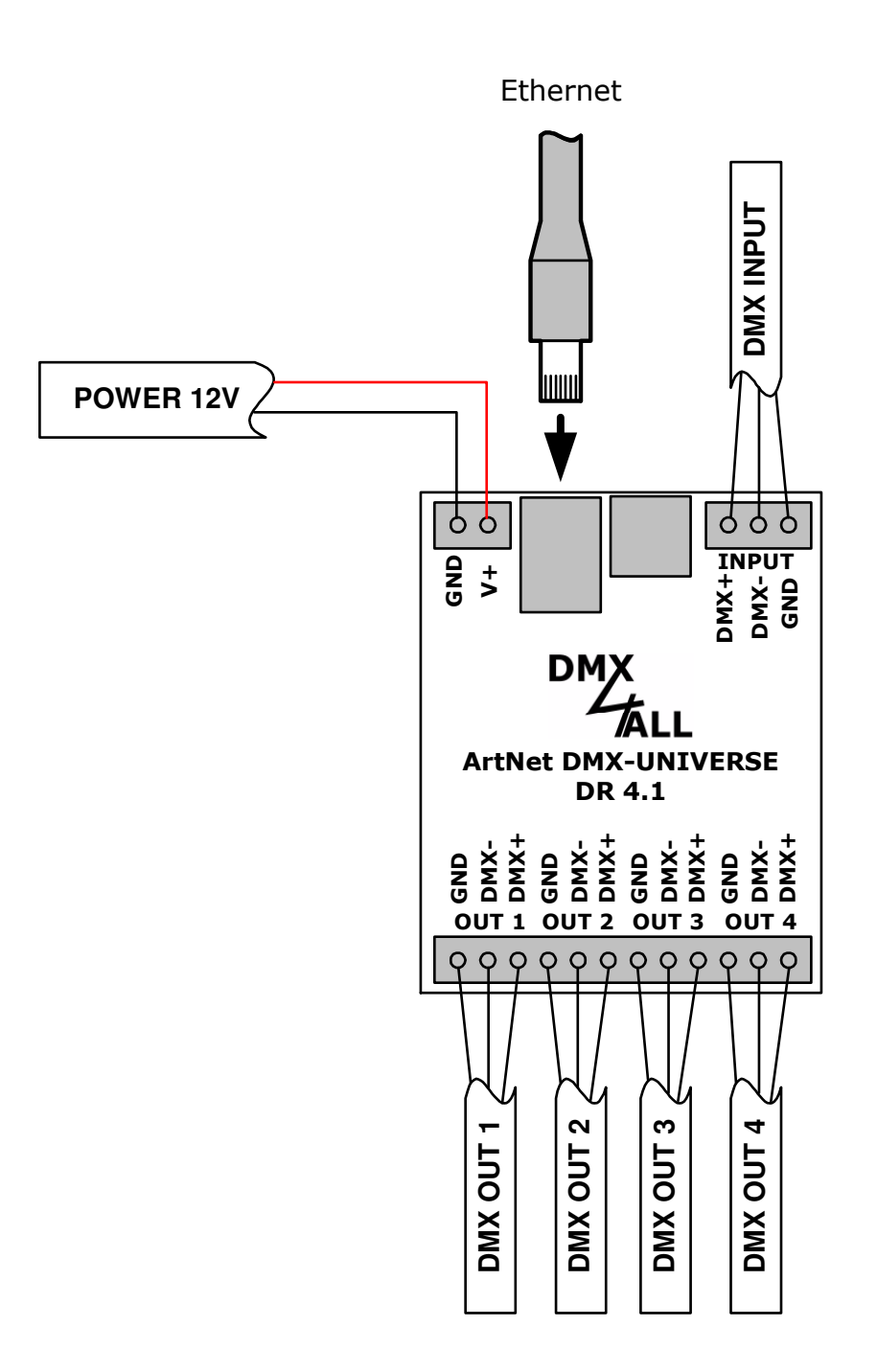

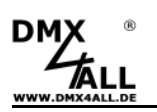

# **LED-Display**

#### **LED green**

The green LED flashes if there is no Ethernet connection and it shines permanently if an Ethernet connection is available.

#### **LED yellow**

The yellow LED lights up as soon as data are received.

# **Configuration**

The **ArtNet-DMX-UNIVERSE DR 4.1** configuration takes place via a web-interface which can be activated with any web browser.

The **IP-Adresse 2.0.0.10** is assigned in the default condition which is used both for the web- interface and the ArtNet.

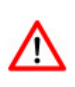

The network setting of the computer has to set up to the **IP-Address 2.0.0.1** and the **Subnetmask 255.0.0.0.**

> Please take further details from the ArtNetspecifications.

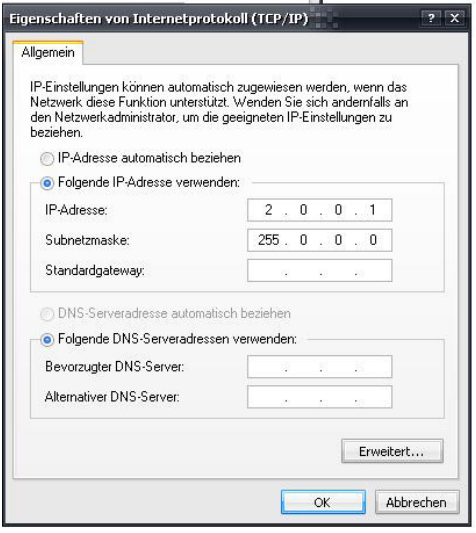

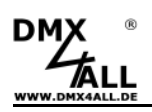

#### ArtNet DMX-UNIVERSE DR 4.1 5

Call up the IP 2.0.0.10 in the addressing list of the web browser to get the following configuration site:

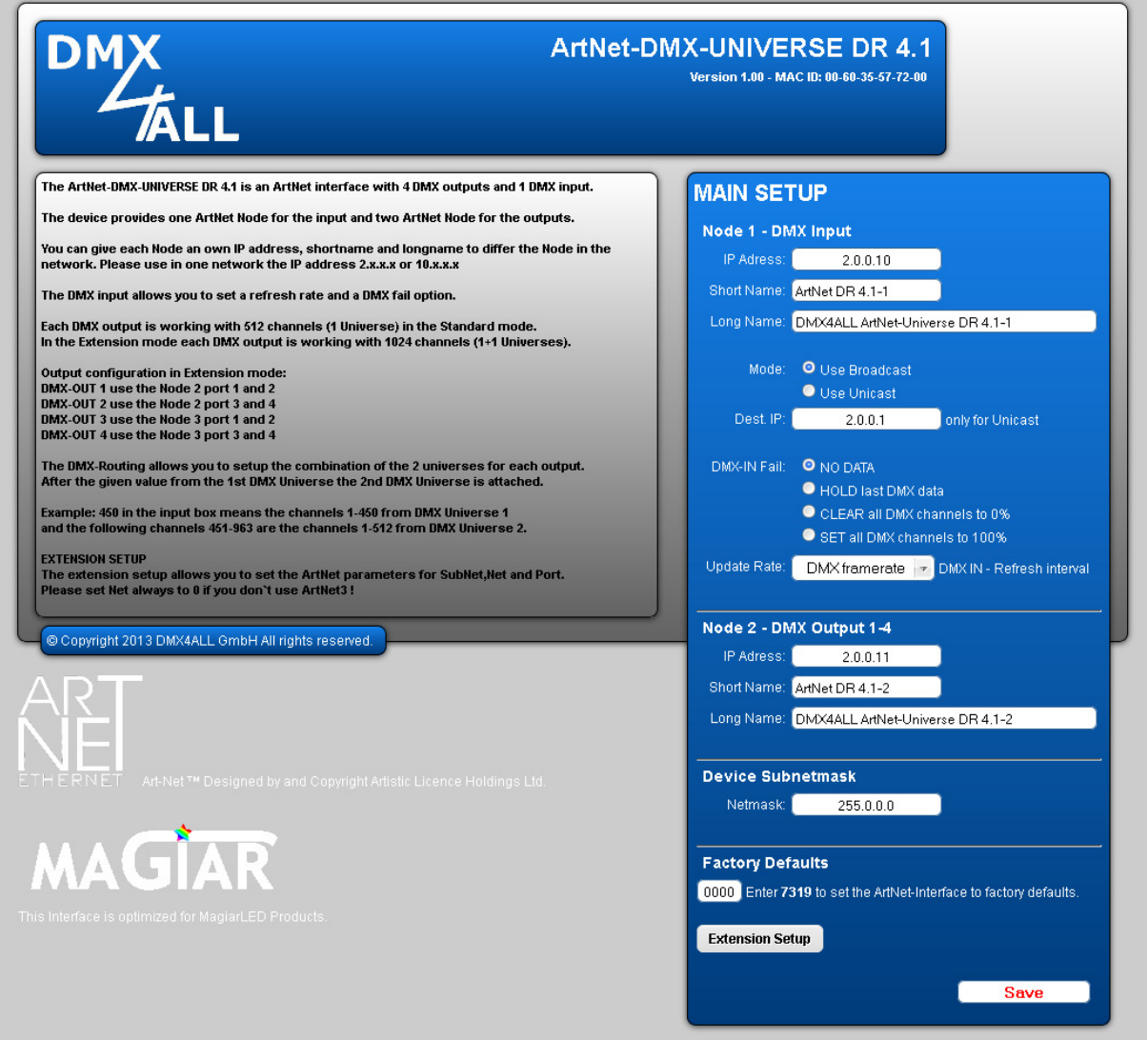

The **ArtNet-DMX-UNIVERSE DR 4.1** is equipped with 2 ArtNet nodes which must be configured separately.

Each node needs an own **IP-Address** so that the assignment can occur ZЛ clearly. Use in accordance to the ArtNet-specifications the IP-Address 2.x.x.x or 10.x.x.x

Any other IP-Address can also be used e.g. 192.168.1.10 . In this case the netmask has to be fit to 255.255.255.0 !

You can assign each node with any name for a better distinction.

The **Short-Name** is limited up to 18 signs and the **Long-Name** up to 64 signs.

The **Subnetmask** is to leave in accordance to the ArtNet specifications 255.0.0.0.

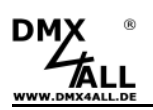

#### **Node 1 - DMX-Input**

**Use Broadcast**: The DMX-data will be sent to all devices in the ArtNet. **Use Unicast:** The DMX-data will be sent to a specified device with the Unicast IP in the ArtNet.

You can choose several actions for the DMX-input if a blackout of the DMX-signals (**DMX FAIL**) takes place:

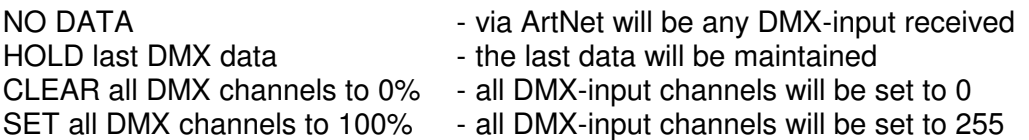

The **Update-Rate**, for the DMX-input data output, can be set in different times. On change data transmitted the DMX-input data only if these are changed, however max. 0,1 seconds.

The option **Use Unicast** allows sending the DMX-input specifically to the ArtNet device with the **Unicast IP** in the network. **Use Broadcast** sends the DMX-input to all ArtNet devices.

#### **Node 2 - DMX-Output**

The DMX-output has no settings but the IP and the name.

The **Factory Settings** will be restored by entering the number 7319.

**SAVE** stores the configurations respectively restores the Factory Settings.

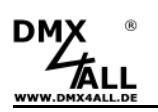

# **Extension Setup**

In the **Extension Setup** the ArtNet parameters Net, SubNet and Port can be adjusted for every node.

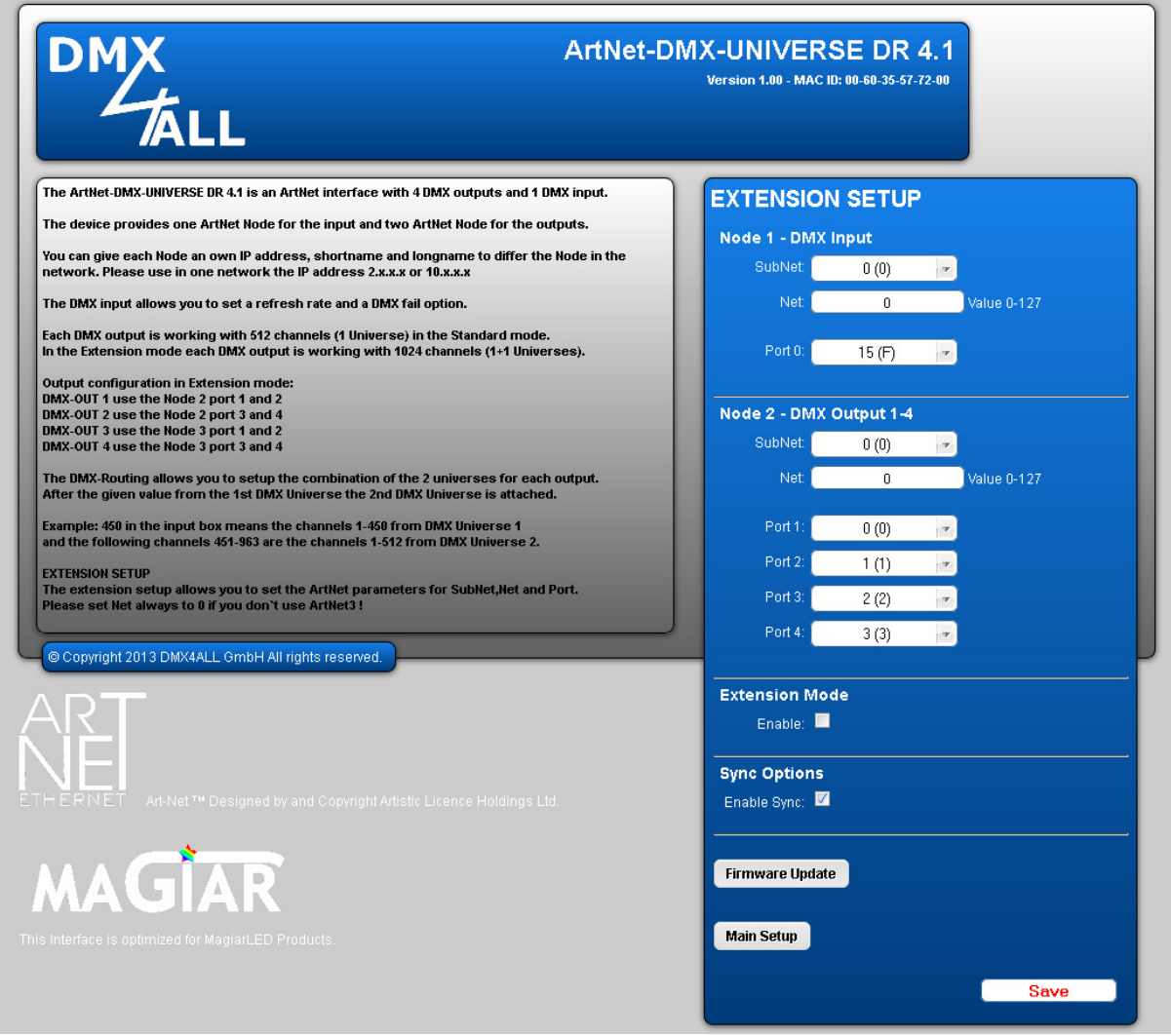

Furthermore the Extension Mode and the synchron DMX-output can be activated.

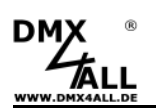

# **Extension Mode**

The **ArtNet-DMX-UNIVERSE DR 4.1** interface is equipped with an Extension Mode. On each DMX-output 1024 channels can be outputted. On each DMX-output 2 ports (per 512 DMC-channels) will be outputted one behind the other. So, up to 4096 DMXchannels are possible.

For activating the Extension Mode, please start in the Extension Settings the Extension Mode and click Save to store this option:

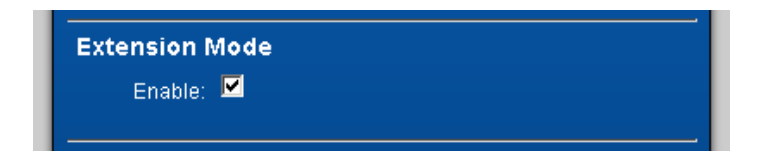

Another ArtNet node will be activated in the Extension Mode which has also 4 ports. This one will be displayed in the web configuration as node 3:

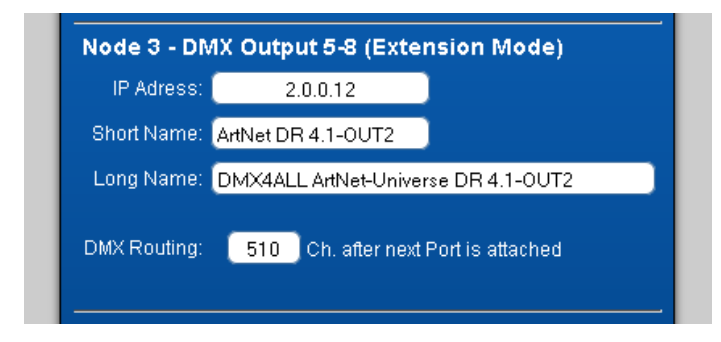

/∖

Each node needs an own **IP-Address** so that the assignment can occur clearly. Use in accordance to the ArtNet-specifications the IP-Address 2.x.x.x or 10.x.x.x

Any other IP-Address can also be used e.g. 192.168.1.10 . In this case the netmask has to be fit to 255.255.255.0 !

The assignment of the ports to the according outputs is as follows:

Node 1 Port  $1 +$  Node1 Port 2  $\rightarrow$  OUTPUT 1 Node 1 Port  $3 +$  Node 1 Port  $4 \rightarrow$  OUTPUT 2 Node 2 Port  $1 +$  Node 2 Port 2  $\rightarrow$  OUTPUT 3 Node 2 Port  $3 +$  Node 2 Port  $4 \rightarrow$  OUTPUT 4

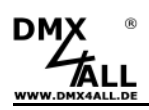

### ArtNet DMX-UNIVERSE DR 4.1 9

The **DMX Routing** in the configurations shows how to hang together the data of the ports.

The entered value shows, how many DMX-channels should be outputted from the first port. Then the DMX-channels of the second port will be attached.

Example: DMX-Routing = 512

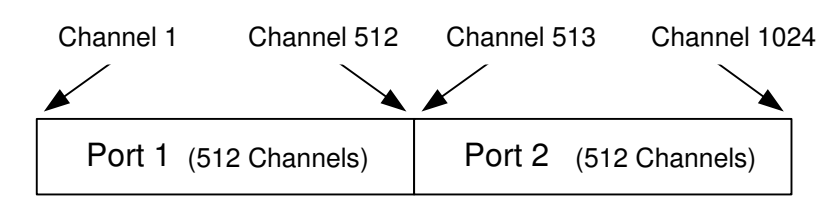

#### Example: DMX-Routing = 450

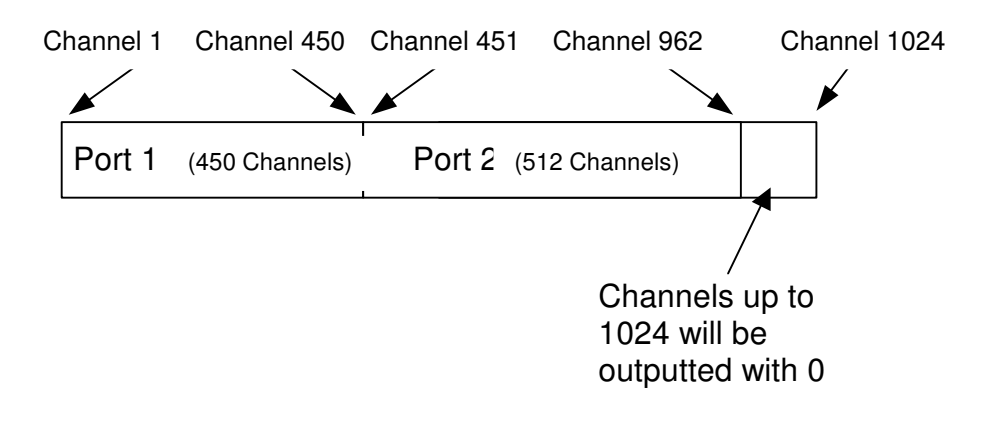

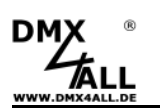

## **Factory Reset without Web-Interface**

The **ArtNet-DMX-UNIVERSE DR 4.1** can be reset into the default conditions with the Reset-button.

Please proceed as follows:

- Turn off the device
- Push button and hold
- Turn on the device
- The yellow LED lights up
- Leave button
- Push button again an hold
- The green and yellow LED lights up for ca. 10 seconds alternately
- Leave button meanwhile
- The reset will be executed and the LEDs light up 3x simultaneously for confirmation

# **Executing Update**

The **ArtNet-DMX-UNIVERSE DR 4.1** is equipped with an Update-function which allows transmitting prospective Firmware-versions**.**

Please proceed as follows:

- Turn off the device
- Push button and hold
- Turn on the device
- The yellow LED lights up
- Leave button
- Generate a network connection to PC
- Start update-software **DMX4ALL LAN-Updater**
- Select the ArtNet-DMX-UNIVERSE DR 4.1 from the list
- Click Firmware-Update
- Select Firmware-file (.bin) and confirm
- Please wait until the update has finished

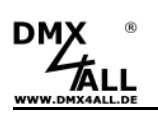

# **Equipment**

# **Top-hat rail housing 700**

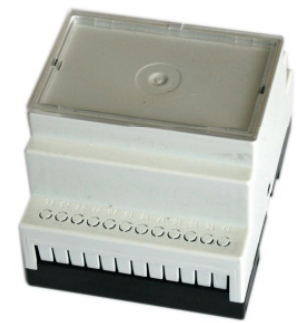

**Power supply 12V / 20W** 

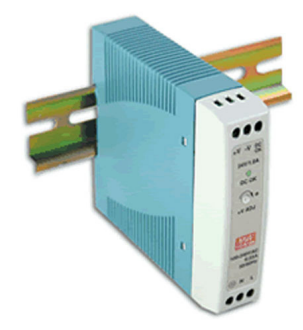

**WLAN-Bridge WNCE2001** 

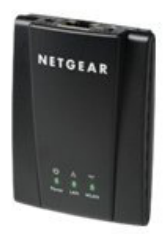

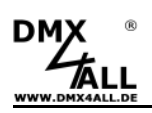

# **CE-conformity**

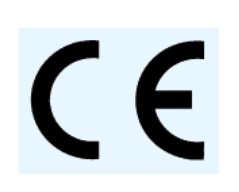

This assembly (board) is controlled by a microprocessor and uses high frequency (8MHz). To get the characteristics of the assembly in relation to the CE-conformity, an installation in a compact metal casing is necessary.

# **Risk-Notes**

You purchased a technical product. Conformable to the best available technology the following risks should not excluded:

**Failure risk:** The device can drop out partially or completely at any time without warning. To reduce the probability of a failure a redundant system structure is necessary.

**Initiation risk:** For the installation of the board, the board must be connected and adjusted to foreign components according to the device paperwork. This work can only be done by qualified personnel, which read the full device paperwork and understand it.

**Operating risk:** The Change or the operation under special conditions of the installed systems/components could as well as hidden defects cause to breakdown within the running time.

**Misusage risk:** Any nonstandard use could cause incalculable risks and is not allowed.

**Warning:** It is not allowed to use the device in an operation, where the safety of persons depend on this device.

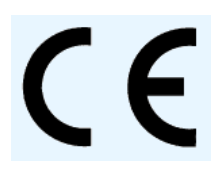

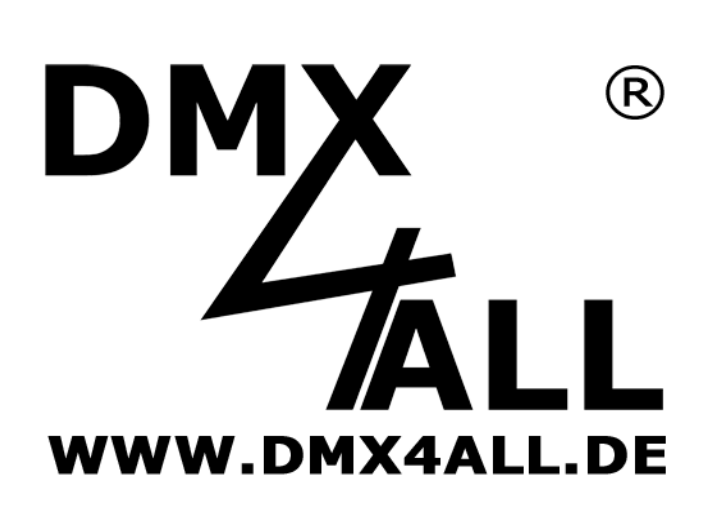

DMX4ALL GmbH Reiterweg 2A D-44869 Bochum **Germany** 

© Copyright 2013 DMX4ALL GmbH All rights reserve. No part of this manual may be reproduced in any form (photocopy, pressure, microfilm or in another procedure) without written permission or processed, multiplied or spread using electronic systems.

All information contained in this manual was arranged with largest care and after best knowledge. Nevertheless errors are to be excluded not completely. For this reason I see myself compelled to point out that I can take over neither a warranty nor the legal responsibility or any adhesion for consequences, which decrease/go back to incorrect data. This document does not contain assured characteristics. The guidance and the characteristics can be changed at any time and without previous announcement.